# **Guida a Carta del Docente per gli esercenti**

*Release version: latest*

**AgID - Team Digitale**

**27 apr 2018**

# Indice

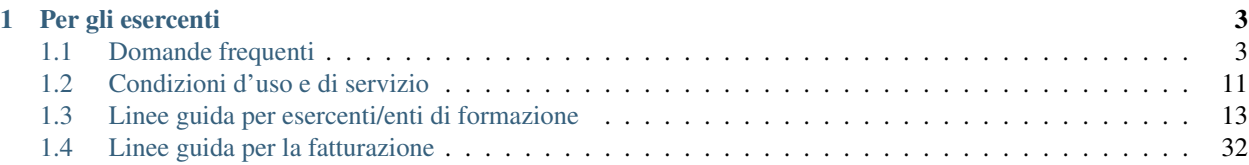

Questo documento raccoglie le domande più frequenti e le procedure principali relative al servizio Carta del Docente. La documentazione originale può essere trovata all'indirizzo [http://cartadeldocente.istruzione.it.](http://cartadeldocente.istruzione.it)

# CAPITOLO 1

# Per gli esercenti

# <span id="page-6-1"></span><span id="page-6-0"></span>**1.1 Domande frequenti**

**Per gli esercenti e gli enti di formazione**

# **1.1.1 Cos'è Carta del Docente**

#### **1. Cos'è cartadeldocente.istruzione.it?**

È l'applicazione web che permette ai docenti di ruolo di spendere per il loro aggiornamento professionale l'importo assegnato di 500 euro per ogni anno scolastico. Potranno utilizzarli per acquistare, fra l'altro, libri, riviste, ingressi nei musei, biglietti per eventi culturali, teatro e cinema, per l'iscrizione a corsi di laurea o master universitari, per l'iscrizione a corsi per attività di aggiornamento, svolti da enti qualificati o accreditati presso il Ministero dell'Istruzione, dell'Università e della Ricerca.

È realizzata per:

- consentire agli esercenti e agli enti di formazione accreditati/qualificati ai sensi della Direttiva 170/2016, di registrarsi al servizio ed offrire ai docenti la vendita dei beni o servizi previsti dalla normativa;
- consentire ai docenti di ruolo di generare i buoni di spesa per l'acquisto dei beni o servizi offerti dagli esercenti o enti di formazione registrati su cartadeldocente.istruzione.it.

# **1.1.2 Beni vendibili e operazioni di negozio**

#### **1. Quali prodotti/servizi posso vendere con cartadeldocente.istruzione.it?**

Se aderisci all'iniziativa Carta del Docente, puoi vendere esclusivamente i beni e i servizi, previsti dall'art.1, comma 121, della Legge 107/2015 (Buona Scuola) riconducibili ai seguenti ambiti:

1. LIBRI E TESTI: libri e testi, anche in formato digitale, pubblicazioni e riviste comunque utili all'aggiornamento professionale;

- 2. HARDWARE E SOFTWARE;
- 3. FORMAZIONE E AGGIORNAMENTO:
	- (a) iscrizione a corsi per attività di aggiornamento e di qualificazione delle competenze professionali, svolti da enti accreditati presso il Ministero dell'istruzione, dell'università e della ricerca;
	- (b) iscrizione a corsi di laurea, di laurea magistrale, specialistica o a ciclo unico, inerenti al profilo professionale, ovvero a corsi post lauream o a master universitari inerenti al profilo professionale;
	- (c) iniziative coerenti con le attività individuate nell'ambito del piano triennale dell'offerta formativa delle scuole e del Piano nazionale di formazione, di cui articolo 1, comma 124, della legge n. 107 del 2015.
- 4. TEATRO: titoli di accesso per rappresentazioni teatrali;
- 5. CINEMA: titoli di accesso per rappresentazioni cinematografiche;
- 6. MOSTRE ED EVENTI CULTURALI: titoli per l'ingresso a mostre ed eventi culturali
- 7. SPETTACOLI DAL VIVO: titoli per l'ingresso a spettacoli dal vivo;
- 8. MUSEI: titoli per l'ingresso a musei

## **2. I servizi rientranti nell'ambito FORMAZIONE E AGGIORNAMENTO possono essere forniti ai docenti da qualunque ente di formazione /esercente?**

NO, gli enti che possono fornire ai docenti le iniziative di formazione presenti nell'ambito "FORMAZIONE E AG-GIORNAMENTO", sono esclusivamente gli enti di formazione accreditati o i cui corsi sono stati riconosciuti dal MIUR in base alla Direttiva 170/2016, nonché le istituzioni scolastiche, singole o in rete, le Università, i Consorzi universitari e interuniversitari, le Istituzioni dell'Alta formazione artistica, musicale e coreutica (statali e private con corsi accreditati dal MIUR), gli enti pubblici di ricerca, le istituzioni museali e gli enti culturali rappresentanti i Paesi le cui lingue sono incluse nei curricula scolastici italiani.

## **3. Per verificare che chi presenta il buono di spesa ne sia effettivamente l'intestatario devo richiedere la presentazione di un documento?**

Verifica l'identità del beneficiario tramite il confronto del nome e cognome presenti nel buono di spesa ed i riferimenti del documento d'identità esibito dal docente.

## **4. Posso vendere i beni o i servizi a una persona non intestataria del buono generato dall'applicazione?**

No, i beni e i servizi sono vendibili solamente ai docenti intestatari del buono.

#### **5. Cosa succede nell'eventualità che il cliente debba effettuare un cambio/reso?**

I buoni, una volta validati dall'esercente o ente di formazione, non possono più essere annullati e riaccreditati. Nel caso di cambi o resi di prodotti acquistati con il buono di spesa, sarai tu stesso a regolare i rapporti con il cliente considerando che non potrai restituirgli denaro o consentire l'acquisto di beni o servizi differenti da quanto previsto dalla normativa relativa alla Carta del Docente.

## **6. Se nel momento dell'acquisto effettuo uno sconto ad un docente che presenta un buono per un bene o servizio di importo superiore, come mi regolo? Posso restituirgli il resto in denaro?**

No, non è consentito restituire denaro. Il docente dovrà creare un nuovo buono di importo pari a quello scontato.

**7. Un docente può generare un buono di spesa per più di un ingresso a uno stesso spettacolo (teatrale, cinematografico. . . ) in modo da entrare con altri amici/parenti etc.?**

No, il buono di spesa è nominale.

## **8. Qualora uno dei beni che ho venduto online non dovesse arrivare e destinazione per motivi indipendenti dalla mia azienda e io ho già validato il buono emesso dal cliente come mi regolo?**

Sarai tu stesso a regolare i rapporti con il cliente considerando che non potrai restituirgli denaro o consentire l'acquisto di beni differenti da quanto previsto dalla normativa relativa alla Carta del Docente.

## **9. Un insegnante di musica può utilizzare il bonus l'importo della Carta del Docente o parte di esso per l'acquisto di uno strumento musicale?**

Si, purché lo strumento musicale sia strettamente correlato alle iniziative individuate nell'ambito del piano triennale dell'offerta formativa e del piano nazionale di formazione di cui all'art.1 comma 121 della Legge n.107/2015. In questo caso infatti l'acquisto dello strumento è finalizzato a migliorare le competenze specifiche del docente in relazione all'indirizzo della scuola e rientra pertanto nelle finalità formative previste dalla norma.

# **1.1.3 Registrazione e visibilità**

#### **1. Come effettuo l'accesso all'applicazione cartadeldocente.istruzione.it?**

Con le credenziali di accreditamento ai ServiziTtelematici dell'Agenzia delle Entrate del proprio rappresentante legale o di un soggetto delegato ad operare per suo conto in Fisconline o Entratel (con codice fiscale/password in caso di Fisconline – con nome utente/password in caso di Entratel). In fase di conferma dei dati inseriti o aggiornati verrà richiesto il codice PIN dell'utente in sessione.

#### **2. Che dati devo fornire per la registrazione all'applicazione cartadeldocente.istruzione.it?**

La registrazione all'applicazione cartadeldocente.istruzione.it richiede le seguenti informazioni, in aggiunta ai "dati anagrafici" restituiti automaticamente dal sistema sulla base delle informazioni dell'archivio anagrafico:

- 1. recapiti telefonici
- 2. indirizzo di posta elettronica
- 3. eventuale sito web
- 4. scelta della tipologia di esercizio (fisico, online o misto)
- 5. elenco degli esercizi commerciali (in caso di tipologia di esercizio "fisico")
- 6. elenco di ambiti/beni o servizi da rendere disponibili ai beneficiari

#### **3. Come faccio per essere geo-localizzato dal docente?**

In sede di registrazione al servizio cartadeldocente.istruzione.it puoi inserire i tuoi punti negozio con i relativi dati di riferimento (provincia, comune ed indirizzo) corredati di recapiti telefonici, sito internet ed indirizzo di posta elettronica.

#### **4. La mia azienda ha più punti negozio, devo fare la registrazione per ognuno di essi?**

Per la geo-localizzazione di tutti i punti negozio da parte dei docenti occorre inserire nell'applicazione i dati dei singoli esercizi commerciali.

#### **5. Quali enti di formazione possono registrarsi?**

Gli enti di formazione qualificati/accreditati per la formazione docente ai sensi della Direttiva 170/2016 sono stati censiti dal Ministero dell'istruzione, dell'università e della ricerca e caricati a sistema, pertanto gli enti non censiti non potranno registrarsi all'applicazione.

#### **6. Il nome con cui mi registro non corrisponde a quello dell'insegna, come posso essere riconosciuto dai docenti?**

Sulla mappa a disposizione dei docenti apparirà il nome dello specifico punto vendita inserito nell'anagrafica dell'esercente.

#### **7. Ho lo stesso codice esercente per tutti i miei punti vendita: come faccio a renderli visibili sulle mappe?**

Per la geo-localizzazione di tutti i miei punti vendita occorre inserire nell'applicazione i dati dei singoli esercizi commerciali.

#### **8. Ho registrato il mio punto vendita però l'attività (spettacolo teatrale, cinematografico o dal vivo. . . ) si svolge in altri luoghi e spesso itineranti, rispetto a quello che ho registrato. Com'è possibile renderlo visibile sulle mappe?**

Occorrerà aggiornare periodicamente la geo-localizzazione di tutti i punti vendita inserendo nell'applicazione cartadeldocente.istruzione.it i dati dei singoli punti vendita.

#### **9. Posso fare campagna pubblicitaria, ricordando ai miei clienti potenziali che nel mio negozio possono spendere i loro buoni di spesa?**

Certamente! Più l'iniziativa sarà resa visibile migliore sarà il servizio e i risultati raggiunti a favore dei docenti e degli esercenti o enti di formazione.

#### **10. Esiste del materiale con cui posso utilizzare per pubblicizzare l'iniziativa sul mio sito web o nel mio punto negozio?**

Scarica il kit all'indirizzo [https://cartadeldocente.istruzione.it/kitesercente/kitesercente.zip.](https://cartadeldocente.istruzione.it/kitesercente/kitesercente.zip)

Lo zip contiene la locandina in formato PDF pronta da stampare per l'affissione e in formato EPS per l'utilizzo editoriale. Stampa a colori delle locandine su foglio bianco formato A4, posizionando la locandina rivolta verso l'esterno del negozio.

Se hai un negozio online o un sito puoi inserire un banner semplicemente caricando questo codice:

```
<script type="text/javascript">
       var agidBannerSize = "S";
        var agidBannerLanguage = "IT";
       var agidBannerCorner = "R
```

```
</script>
<script type="text/javascript" src="cartadeldocente-banner/cartadeldocente- banner.js
˓→"></script>
```
Grandezza del banner: *agidBannerSize*

S: 150px

M: 200px

L: 250px

F: 100%

Lingua: agidBannerLanguage (per ora disponibile solo in lingua italiana)

Bordi del banner: agidBannerCorner

R: Arrotondati

P: Squadrati

## **11. In fase di registrazione non trovo il codice attività in mio possesso, ma trovo corrispondenza con la descrizione dell'attività? Cosa devo fare?**

È possibile che il codice ATECO in possesso appartenga alla precedente nomenclatura ante 2007 e non sia ancora stato aggiornato con la nuova nomenclatura. Si potrà procedere comunque selezionando la descrizione dell'attività corrispondente alla propria: il sistema collegherà automaticamente il codice ATECO in possesso dell'ente con il codice ATECO aggiornato e presente in Anagrafe Tributaria.»

# **1.1.4 Operatività del sistema**

1. Come vengono "validati" i buoni?

Puoi validare i buoni esibiti dai docenti in due modalità differenti a seconda della tipologia:

- 1. In caso di esercizio "fisico", l'applicazione cartadeldocente.istruzione.it nell'area non autenticata ti consente di validare il singolo buono di spesa tramite l'indicazione del codice di riferimento (anche tramite lettura ottica del codice a barre o del QR) e del codice "esercente" assegnato una-tantum in fase di registrazione al servizio;
- 2. In caso di esercizio "online" o "misto", dal tuo sito verrà richiamato un servizio web che ti consentirà di validare il buono come indicato al punto a).

Nel caso di esercizio "fisico" è possibile scegliere in fase di registrazione di utilizzare le API del servizio web di validazione nei propri sistemi informatici.

In entrambi i casi, puoi verificare i dati di riferimento del buono di spesa (codice, ambito e bene, importo, cognome e nome del beneficiario) e validare l'acquisto.

## **2. Come mi comporto nel caso in cui il sistema non riconosce il codice del buono di spesa generato dal docente?**

Ti consigliamo di effettuare le seguenti operazioni:

- 3. verificare insieme al docente la corretta generazione del buono
- 4. eventualmente, chiedere al docente di annullare il buono e generarne uno nuovo

## **3. La mia cassa non è connessa a internet, è una cassa manuale. Come posso convalidare i buoni di spesa?**

Per partecipare a questa iniziativa è necessario avere una connessione internet e un dispositivo (PC, tablet o smartphone) all'interno del negozio.

#### **4. Il sistema non risponde, si è bloccato: posso inserire in seguito i dati del buono di spesa?**

No, non è consentito. Il buono deve essere validato contestualmente all'acquisto per evitare comportamenti scorretti nel suo utilizzo.

5. L'applicazione esercenti funziona con qualsiasi sistema operativo?

Sì! È sufficiente una connessione a internet e tramite il tuo computer o tablet potrai accedere al sistema. Potresti entrare in cartadeldocente.istruzione.it anche attraverso il tuo smartphone, ma il sistema non è ancora ottimizzato per quel formato, per cui ti consigliamo di utilizzare i dispositivi comodi per la visualizzazione.

## **6. Non riesco a visualizzare l'applicazione?**

Provvedi ad aggiornare i tuoi browser considerando che l'applicazione è fruibile:

#### Lato Desktop con

- Internet Explorer 9+
- Google Chrome (ultima versione)
- Firefox (ultima versione)
- Safari su Mac (ultima versione)

#### Lato Mobile

- Stock browsers su «Android Tablet/Smartphone» con Android 4+
- Safari su iPad/iPhone con iOS 8+

# **1.1.5 Fatturazione**

#### **1. Come avviene la fatturazione?**

Per il pagamento dei buoni di spesa autorizzati devi emettere fattura elettronica utilizzando il Sistema di Interscambio e secondo il tracciato stabilito per la fatturazione elettronica verso la pubblica amministrazione ("Schema del file xml FatturaPA - versione 1.1" reperibile nel sito [www.fatturapa.gov.it,](http://www.fatturapa.gov.it/) sezione Norme e regole, Documentazione FatturaPA).

I campi da valorizzare sono riportati nel documento "fatturaelettronica.pdf" in corso di definizione.

La fattura dovrà essere inviata direttamente o tramite un intermediario secondo le modalità riportate nel seguente link: <http://www.fatturapa.gov.it/export/fatturazione/it/c-13.htm>

L'applicazione cartadeldocente.istruzione.it fornirà una lista dei buoni autorizzati (con l'evidenza del codice di riferimento) che potranno essere oggetto di fatturazione.

#### **2. Quali sono gli elementi essenziali che devo indicare in fattura?**

Oltre a quelli previsti dalla normativa vigente, è necessario indicare:

- 1. ID del soggetto convenzionato e registrato in cartadeldocente.istruzione.it;
- 2. Ogni singolo codice del buono, accettato e oggetto di fatturazione con relativo importo;
- 3. Codice IBAN di un c/c intestato all'esercente stesso sul quale ricevere il pagamento.

Ti consiglio di verificare attentamente il "Codice Ufficio" prima dell'invio della fattura nel Sistema di Interscambio e di inserire nella fattura un numero di telefono e un indirizzo mail sul quale essere contattato per la risoluzione di eventuali problematiche.

#### **3. Non ho mai emesso fatture elettroniche, posso comunque aderire all'iniziativa o devo dotarmi necessariamente di alcuni strumenti?**

Sì, puoi aderire all'iniziativa. Per l'emissione della fattura elettronica puoi provvedere direttamente seguendo le istruzioni riportate nel sito [www.fatturapa.gov.it](http://www.fatturapa.gov.it/) o avvalendoti di un intermediario.

#### **4. Cosa devo fare per utilizzare la piattaforma fatturaPA ai fini dell'invio della fattura elettronica?**

Devi svolgere le operazioni riportate nel link: <http://www.fatturapa.gov.it/export/fatturazione/it/c-1.htm>

#### **5. In caso di fattura non accettata dal Sistema di Interscambio cosa devo fare?**

Riceverai un messaggio di rifiuto nel quale sarà indicata la motivazione al fine di procedere alle necessarie modifiche/integrazioni e riemettere una fattura corretta.

#### **6. In quanto tempo avviene il pagamento delle fatture emesse elettronicamente?**

Il pagamento avviene nei tempi previsti per la pubblica amministrazione dalla normativa vigente se la fattura risulta compilata correttamente (30 giorni dalla data della ricevuta di avvenuta consegna prodotta dal Sistema di Interscambio)

#### **7. Come viene effettuato il pagamento della fattura?**

Attraverso bonifico bancario sul c/c il cui IBAN è indicato in fattura.

#### **8. La fattura emessa avrà valenza ai fini fiscali?**

La fattura non produce reddito e non rientra nel volume d'affari pertanto non dà luogo ad imposte da versare. Tali effetti continueranno ad essere prodotti dal documento fiscale (biglietto, scontrino, ricevuta) emesso dall'esercente con i consueti tempi e modalità.

#### **9. La fattura emessa nei confronti della PA è imponibile ai fini IVA?**

No; la fattura è emessa per regolare la movimentazione finanziaria e quindi per un'operazione al di fuori del campo di applicazione dell'Iva ai sensi dell'art. 2, terzo comma, del DPR 633/72

#### **10. La fattura emessa dovrà essere registrata contabilmente?**

Sì ritiene che la fattura, pur se diretta a documentare un'operazione esclusa da IVA, in quanto (fra l'altro) caratterizzata da numerazione progressiva apposta in continuità rispetto alle fatture precedenti e successive, debba essere registrata contabilmente; rimane ovviamente ferma la sua irrilevanza agli effetti delle imposte sui redditi e del volume d'affari.

#### **11. Gli adempimenti fiscali dell'esercente continuano ad essere gli stessi?**

Sì.

#### **12. L'emissione della fattura genera ricavo in capo all'esercente o all'ente di formazione?**

No; la fattura emessa genera solo un credito nei confronti della pubblica amministrazione e attiene esclusivamente al profilo finanziario. Per l'esercente o ente di formazione il ricavo è

generato dall'operazione posta in essere con il cliente, documentato dal biglietto, scontrino o ricevuta emessi dall'esercente medesimo secondo la consueta modalità e tempistica.

#### **13. C'è una discrepanza tra quanto mi hanno rimborsato e quanto ho fatturato elettronicamente. Come mai? Come posso verificare?**

La fattura può essere pagata esclusivamente per l'intero importo fatturato.

#### **14. I beni venduti grazie a questa iniziativa concorrono regolarmente alla formazione del reddito imponibile?**

Sì, concorrono regolarmente alla formazione del reddito imponibile.

## **15. C'è una discrepanza tra il valore del buono di spesa che visualizzo online e le fatture che ho emesso, come faccio a risolvere la situazione?**

Le fatture emesse devono riportare il valore dei singoli buoni di spesa accettati e da fatturare, come risulta dall'applicazione cartadeldocente.istruzione.it.

#### **16. Cosa devo fare se non ricevo il rimborso dopo aver generato e inviato le fatture elettroniche?**

Devi contattare CONSAP ai seguenti recapiti dedicati all'iniziativa: telefono: 06-85796874 / email: [cartadeldocente@consap.it](mailto:cartadeldocente@consap.it)

#### **17. Ho un tetto massimo di fatturazione sui singoli beni/servizi venduti? C'è una tetto massimo totale di fatturazione che non posso superare?**

Non è previsto un tetto massimo per la fatturazione.

#### **18. Posso effettuare la fatturazione elettronica in qualsiasi momento o devo rispettare delle scadenze?**

Puoi effettuare la fatturazione elettronica in qualunque momento.

## **19. La maggior parte delle vendite che effettuo avviene tramite intermediari (TicketOne, Viagogo. . . ) come regolo con questi la fatturazione? Chi deve registrare il buono di spesa? Come contabilizzo il processo?**

L'intermediario si deve registrare in cartadeldocente.istruzione.it e quindi provvedere

all'accettazione del buono di spesa. Di conseguenza, provvederà alla relativa fatturazione fuori dal campo di applicazione dell'IVA per regolare la sola movimentazione finanziaria. I rapporti tra l'intermediario ed il soggetto intermediato non subiscono modifiche sotto il profilo amministrativo/contabile/fiscale.

#### **20. La fatturazione di abbonamenti e carnet di biglietti deve avvenire nel momento in cui i clienti esauriscono i loro ingressi?**

No. La fatturazione di buoni di spesa accettati relativi all'acquisto di tutti i beni e servizi previsti dalla normativa può avvenire in qualsiasi momento.

## **21. Se al momento della presentazione del buono di spesa alla cassa devo generare un biglietto/scontrino per permettere l'accesso allo spettacolo (teatrale, cinematografico. . . ) come mi regolo con la fatturazione? Cosa accade? Avviene una doppia fatturazione?**

No, non viene generata una doppia fatturazione (cfr. risposta a domanda 12).

## **22. In caso di problemi nella predisposizione della fattura elettronica, chi posso contattare?**

I contatti di CONSAP da utilizzare per qualsiasi informazione relativa alla fattura elettronica sono: telefono: 06- 85796874 / email: [cartadeldocente@consap.it](mailto:cartadeldocente@consap.it)

## **23. Gli esercenti che hanno più di un buono per il quale chiedere rimborso possono inviare una fattura cumulativa o è necessaria una fattura per ogni singolo buono di spesa?**

Si, possono emettere una fattura cumulativa che consenta il rimborso di più buoni di spesa.

# **1.1.6 Problemi tecnici**

## **1. Chi posso chiamare in caso di problemi all'applicazione cartadeldocente.istruzione.it?**

Per problemi tecnici dell'applicazione cartadeldocente.istruzione.it contattare il numero 080-9267603 attivo dal lunedì al venerdì dalle ore 14.00 alle 18.00

# <span id="page-14-0"></span>**1.2 Condizioni d'uso e di servizio**

## **1.2.1 Oggetto del servizio**

Il presente servizio è volto a consentire agli esercenti o agli enti di formazione, accreditati/qualificati ai sensi della Direttiva 170/2016, attraverso l'apposita applicazione web, di registrarsi al servizio ed offrire ai docenti la vendita dei beni o servizi previsti dall'art. 1, comma 121 della legge 107/2015 (Buona Scuola). I docenti hanno 500 euro da spendere per il loro aggiornamento professionale. Potranno utilizzarli per acquistare, fra l'altro, libri, riviste, ingressi nei musei, biglietti per eventi culturali, teatro e cinema, per l'iscrizione a corsi di laurea o master universitari, per l'iscrizione a corsi per attività di aggiornamento, svolti da enti accreditati presso il Ministero dell'Istruzione, dell'Università e della Ricerca.

Gli esercenti o gli enti di formazione potranno validare i buoni di spesa generati dai docenti. Il controvalore dei buoni validati sarà liquidato dalla società Consap per conto del Ministero dell'Istruzione, dell'Università e della Ricerca .

Eventuali questioni relative alla liquidazione delle somme dovute agli esercenti potranno essere rivolte direttamente alla citata società CONSAP, quale soggetto responsabile del pagamento.

# **1.2.2 Registrazione ed utilizzo del servizio**

Per partecipare all'iniziativa Carta del Docente ed essere inserito nell'elenco degli esercizi commerciali o nell'elenco degli enti di formazione, accreditati/qualificati ai sensi della Direttiva 170/2016, presso i quali i buoni di spesa di cui al punto precedente possono essere utilizzati, l'esercente o l'ente di formazione deve registrarsi al presente servizio utilizzando le credenziali, già in suo possesso, fornite dall'Agenzie delle Entrate, seguendo le istruzioni riportate qui: <https://assistenza.agenziaentrate.gov.it/assistenza/index.asp?idFolder=471&idServ=1>

L'esercente o l'ente di formazione prende atto ed accetta che il servizio lo identificherà, riconoscendogli accesso alle funzionalità di verifica, incasso e richiesta di liquidazione dei buono attraverso le citate credenziali e che, pertanto, chiunque entrasse fraudolentemente in possesso delle stesse potrà essere abilitato all'utilizzo del servizio medesimo al suo posto.

Al riguardo l'utente prende atto di essere stato informato dell'obbligo di tempestiva denuncia in ogni ipotesi di perdita di possesso delle citate credenziali al fine di consentirne il blocco immediato.

L'esercente o l'ente di formazione prende altresì atto che ai fini della liquidazione dei buoni validati dovrà disporre o dotarsi di un sistema di fatturazione elettronica conforme alla disciplina vigente e che, in assenza, non potrà, in alcun modo, vedersi liquidare il valore dei buoni eventualmente incassati.

# **1.2.3 Incasso dei buono di spesa**

L'esercente o l'ente di formazione prende atto che i buoni di spesa generati attraverso cartadeldocente.istruzione.it possono essere utilizzati esclusivamente per la vendita, al solo docente il cui nome è riportato sui buoni medesimi, dei seguenti beni e servizi:

- 1. libri e testi, anche in formato digitale, pubblicazioni e riviste comunque utili all'aggiornamento professionale;
- 2. hardware e software;
- 3. iscrizione a corsi per attività di aggiornamento e di qualificazione delle competenze professionali, svolti da enti accreditati presso il Ministero dell'istruzione, dell'università e della ricerca;
- 4. iscrizione a corsi di laurea, di laurea magistrale, specialistica o a ciclo unico, inerenti al profilo professionale, ovvero a corsi post lauream o a master universitari inerenti al profilo professionale;
- 5. titoli di accesso per rappresentazioni teatrali e cinematografiche;
- 6. titoli per l'ingresso a musei, mostre ed eventi culturali e spettacoli dal vivo;
- 7. iniziative coerenti con le attività individuate nell'ambito del piano triennale dell'offerta formativa delle scuole e del Piano nazionale di formazione, di cui articolo 1, comma 124, della legge n. 107 del 2015(Buona Scuola).

È , pertanto, vietato incassare i buoni di spesa generati attraverso il servizio da un soggetto diverso rispetto al titolare del buono il cui nome è riportato sullo stesso e/o a fronte della vendita di beni o servizi diversi rispetto a quelli di cui alle lettere da a) a g) che precedono.

Gli acquisti non possono dunque, essere delegati ad altre persone e i buoni di spesa sono strettamente nominali. L'incasso dei buoni di spesa e la richiesta di liquidazione del relativo valore, previa fatturazione elettronica al Ministero dell'Istruzione, dell'Università e della Ricerca, dovrà avvenire in conformità alle istruzioni disponibili qui: [https:](https://cartadeldocente.istruzione.it/static/Linee%20Guida%20Fatturazione.pdf) [//cartadeldocente.istruzione.it/static/Linee%20Guida%20Fatturazione.pdf](https://cartadeldocente.istruzione.it/static/Linee%20Guida%20Fatturazione.pdf)

## **1.2.4 Vigilanza e sanzioni**

Il Ministero dell'Istruzione, dell'Università e della Ricerca vigila sulla corretta applicazione da parte dell'esercente o dell'ente di formazione, delle regole che precedono nonché di quelle dettate nella disciplina vigente e, in caso di eventuali violazioni, provvede alla esclusione dell'esercente o ente di formazione, autore della violazione, fatte salve le ulteriori sanzioni previste dalla normativa vigente.

## **1.2.5 Responsabilità del fornitore del servizio e dei fornitori dell'identità digitale**

Il fornitore del servizio compirà ogni ragionevole sforzo per garantire il buon funzionamento dello stesso in maniera ininterrotta. La SOGEI (Società Generale d' Informatica) garantisce il valore soglia del 98% per l'operatività dell'applicazione "cartadeldocente" attiva 7 giorni alla settimana h24.

I fornitori di Identità SPID garantiscono i livelli di servizio come riportato sui manuali operativi approvati da AgID (Agenzia per l'Italia Digitale):

- Infocert S.p.A. Infocert ID (pagina 38) [http://www.agid.gov.it/sites/default/files/manuale\\_operativo\\_spid.pdf](http://www.agid.gov.it/sites/default/files/manuale_operativo_spid.pdf)
- Poste Italiane S.p.A. Poste ID (pagina 48) [http://www.agid.gov.it/sites/default/files/manuale\\_operativo.pdf](http://www.agid.gov.it/sites/default/files/manuale_operativo.pdf)
- SIELTE S.p.A. Sielte ID (pagina 27) <http://www.sielteid.it/documents/ManualeOperativo.pdf>
- TI Trust Technologies S.r.l. TIM ID (pagina 16) [http://www.agid.gov.it/sites/default/files/spidprin.tt\\_.somo1500](http://www.agid.gov.it/sites/default/files/spidprin.tt_.somo15000.00-manuale-operativo-del-servizio-tim-id.pdf)0.00 [manuale-](http://www.agid.gov.it/sites/default/files/spidprin.tt_.somo15000.00-manuale-operativo-del-servizio-tim-id.pdf) [operativo-del-servizio-tim-id.pdf](http://www.agid.gov.it/sites/default/files/spidprin.tt_.somo15000.00-manuale-operativo-del-servizio-tim-id.pdf)

## **1.2.6 Privacy**

Il titolare del trattamento è il Ministero dell'Istruzione, dell'Università e della Ricerca.

I dati personali dell'esercente saranno trattati esclusivamente per consentirgli di accedere ed utilizzare il servizio in conformità a quanto riportato nell'apposita informativa al seguente link: [https://cartadeldocente.istruzione.it/static/](https://cartadeldocente.istruzione.it/static/cartadeldocente_infoprivacy.pdf) [cartadeldocente\\_infoprivacy.pdf](https://cartadeldocente.istruzione.it/static/cartadeldocente_infoprivacy.pdf)

# **1.2.7 Disciplina applicabile**

Per tutto quanto non espressamente previsto nelle presenti condizioni, sarà applicabile la disciplina prevista dall'art.1della Legge 107/2015 e dal DPCM del 28 novembre 2016 disponibile al seguente link: [http://www.](http://www.gazzettaufficiale.it/eli/id/2016/12/1/16A08470/sg) [gazzettaufficiale.it/eli/id/2016/12/1/16A08470/sg](http://www.gazzettaufficiale.it/eli/id/2016/12/1/16A08470/sg)

# <span id="page-16-0"></span>**1.3 Linee guida per esercenti/enti di formazione**

L'art 1, comma 121, della Legge n. 107 del 2015 (Buona Scuola) istituisce la Carta elettronica per l'aggiornamento e la formazione dei docenti di ruolo a tempo indeterminato delle Istituzioni scolastiche statali, sia a tempo pieno che a tempo parziale, compresi i docenti che sono in periodo di formazione e prova, i docenti dichiarati inidonei per motivi di salute di cui all'art. 514 del Dlgs.16/04/94, n.297, e successive modificazioni, i docenti in posizione di comando, distacco, fuori ruolo o altrimenti utilizzati, i docenti nelle scuole all'estero, delle scuole militari. L'importo della carta è di euro 500 per ogni anno scolastico e può essere utilizzata per l'acquisto dei seguenti beni o servizi:

1. libri e testi, anche in formato digitale, pubblicazioni e riviste comunque utili all'aggiornamento professionale;

- 2. hardware e software;
- 3. iscrizione a corsi per attività di aggiornamento e di qualificazione delle competenze professionali, svolti da enti accreditati presso il Ministero dell'istruzione, dell'università e della ricerca;
- 4. iscrizione a corsi di laurea, di laurea magistrale, specialistica o a ciclo unico, inerenti al profilo professionale, ovvero a corsi post lauream o a master universitari inerenti al profilo professionale;
- 5. titoli di accesso per rappresentazioni teatrali e cinematografiche;
- 6. titoli per l'ingresso a musei, mostre ed eventi culturali e spettacoli dal vivo;
- 7. iniziative coerenti con le attività individuate nell'ambito del piano triennale dell'offerta formativa delle scuole e del Piano nazionale di formazione, di cui articolo 1, comma 124, della legge n. 107 del 2015.

La gestione dei buoni di spesa può avvenire tramite qualunque tipo di device (smartphone, tablet, computer) connesso ad Internet, sia da parte dei docenti che da parte degli esercenti o degli enti di formazione (soggetti pubblici o privati).

In particolare, nell'applicazione web gli esercenti o enti di formazione avranno a disposizione le seguenti funzionalità:

- 1. registrazione al servizio;
- 2. vendita attraverso esercizio fisico oppure on line
- 3. controllo e riscossione dei buoni di spesa
- 4. fatturazione

# **1.3.1 Registrazione al servizio**

L'applicazione cartadeldocente.istruzione.it può essere utilizzata solo dagli esercenti o dagli enti di formazione con credenziali di accesso ai Servizi Telematici dell'Agenzia delle Entrate e che hanno incaricato dei soggetti ad operare per proprio conto. Gli esercenti o gli enti di formazione si devono, quindi, obbligatoriamente registrare all'applicazione web per poter vendere i propri prodotti o servizi.

Le fasi della registrazione:

- registrazione all'applicazione con indicazione dei dati generali dell'esercente o ente di formazione (dati anagrafici, di residenza, codice ATECO, recapiti telefonici, mail ed eventuale sito internet, accettazione della normativa vigente).
- indicazione di categorie di prodotto e prodotti o servizi vendibili sia nel proprio esercizio fisico che in quello online.

Al termine della registrazione, il sistema assegnerà automaticamente a ciascun esercente o ente di formazione un "codice esercente" di 5 caratteri alfanumerici da utilizzare in fase di riscossione dei buoni. Gli esercenti o enti di formazione possono modificare le informazioni registrate ogni qual volta vorranno (ad esempio: variazione dati, inserimento/cancellazione dei punti vendita fisici).

# **1.3.2 Vendita**

L'applicazione web mette a disposizione degli esercenti o degli enti di formazione due tipologie di vendita: nell'esercizio fisico oppure on-line (in fase di registrazione è possibile indicare l'utilizzo anche di entrambe le tipologie). In caso di vendita nell'esercizio fisico, l'esercente o l' ente di formazione può indicare tutti i punti vendita dove i docenti potranno esibire i buoni di spesa con l'indicazione delle categorie di beni o servizi disponibili. I punti vendita potranno essere geolocalizzati nell'applicazione cartadeldocente.istruzione.it.

In caso di vendita online, l'esercente o l' ente di formazione dovrà prima dotarsi di un certificato da applicare al web-service (vd. allegato 1) richiamabile dai propri sistemi per la verifica e validazione dei buoni di spesa.

In particolare dovrà:

- richiedere il certificato in fase di registrazione;
- scaricare il certificato nei propri sistemi;
- verificare l'istallazione del certificato tramite specifica chiamata del web-service, come da indicazioni in allegato1.

Si precisa che sarà possibile anche per gli esercenti o per gli enti di formazione che scelgono la vendita presso l'esercizio fisico scegliere l'utilizzo delle API services che prevedono il download ed istallazione di un certificato nei propri sistemi, secondo il procedimento descritto per la vendita online.

Si precisa, inoltre, che per gli esercenti o per gli enti di formazione che utilizzeranno il web-services per la validazione dei buoni sono previsti i seguenti stati di lavorazione legati alle attività di configurazione dei propri sistemi in cui dovrà essere istallato il certificato:

- da attivare -> certificato da scaricare dall'applicazione cartadeldocente.istruzione.it
- attivabile -> certificato scaricato, ma non istallato
- attivo -> certificato istallato (vd. allegato 1).

## **1.3.3 Controllo e riscossione dei buoni di spesa**

Gli esercenti o gli enti di formazione possono verificare e riscuotere i buoni di spesa generati dai docenti nelle funzionalità dell'applicazione loro dedicate ed identificati da uno specifico codice.

La verifica e validazione è differente in caso di vendita presso l'esercizio fisico oppure online.

#### **Verifica in caso di vendita nell'esercizio fisico**

Nell'area non autenticata dell'applicazione web gli esercenti o gli enti di formazione possono;

- indicare il codice del buono di spesa esibito dal beneficiario insieme al "codice esercente";
- leggere il QR code o il codice a barre del buono.

In caso di riconoscimento del codice del buono di spesa, la web app restituisce le informazioni generali dell'acquisto (categoria di prodotto, bene, importo e cognome/nome del beneficiario); eventualmente l'esercente può verificare il beneficiario anche tramite l'esibizione di un documento d'identità. A questo punto, l'esercente o l'ente di formazione può validare il buono esibito consentendo di "scalare" l'importo dal totale disponibile nel Portafoglio del docente.

#### **Verifica in caso di vendita online**

Nel proprio sito internet, l'esercente o l' ente di formazione consente al docente di indicare il codice del buono di spesa da verificare e riscuotere tramite chiamata al web-service le cui specifiche sono reperibili nell'allegato 1.

Gli esercenti o gli enti di formazione possono visualizzare la lista dei buoni riscossi utilizzando eventuali filtri di ricerca per data di generazione del buono e/o per tipologia di vendita (esercizio fisico oppure online), per categoria di prodotto e per buoni fatturati o da fatturare.

Nelle liste verrano visualizzate le seguenti informazioni:

- categoria di beni o servizi
- dettagli dei beni o servizi acquistati (tipologia ed esercente/punto vendita/ente di formazione)
- identificativo del buono di spesa
- identificativo della fattura elettronica in cui è stato indicato il bene o il servizio acquistato
- informazione sull'eventuale download della lista esportabile in formato .csv.

Le liste visualizzate potranno essere scaricate in formato .csv per facilitare la preparazione della fattura elettronica.

Nella "lista dei buoni", resa disponibile nella web app cartadeldocente.istruzione.it, gli esercenti o gli enti di formazione possono, inoltre, verificare se il numero di buoni convalidati coincide con quello delle fatture.

# **1.3.4 Fatturazione**

Agli esercenti o agli enti di formazione viene riconosciuto un credito per ogni buono riscosso da dichiarare in sede di fatturazione elettronica.

L'esercente o l'ente di formazione dovrà preparare la fattura in formato elettronico secondo il tracciato stabilito per la fatturazione elettronica verso la pubblica amministrazione ("Schema del file xml FatturaPA - versione 1.1" reperibile nel sito [www.fatturapa.gov.it,](http://www.fatturapa.gov.it/) sezione Norme e regole, Documentazione FatturaPA).

La valorizzazione degli elementi del tracciato xml dovrà rispettare i requisiti formali e di obbligatorietà previsti e, con particolare riferimento al blocco 2.2.1 <DettaglioLinee>, dovrà tener conto delle indicazioni riportate nel documento "Linee guida fatturazione esercente" disponibili nell'applicazione cartadeldocente.istruzione.it.

# **1.3.5 Allegato 1 – Specifica WS online**

## **Servizio Web per verifica buono di spesa degli esercenti/ enti di formazione**

Gli esercenti o gli enti di formazione registrati al servizio cartadeldocente.istruzione.it per la vendita online potranno validare nei propri sistemi i buoni di spesa di beni o servizi da parte dei docenti utilizzando un servizio web di cui si forniscono di seguito le specifiche di utilizzo.

Il servizio web di verifica del buono da parte degli esercenti o degli enti di formazione rende disponibili 2 principali operazioni ("Check" e "Confirm"). La seguente descrizione delle operazioni è necessaria per valorizzare adeguatamente i campi di input. Pertanto le operazioni esposte dall'interfaccia wsdl possono essere descritte come segue:

#### 1. Check

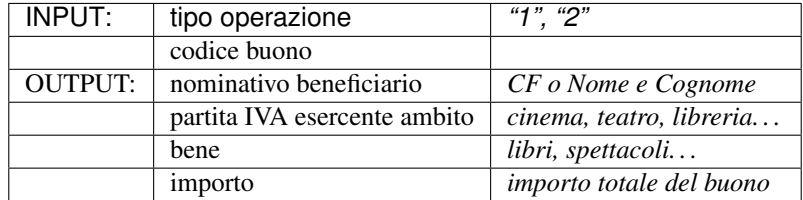

Se tipo operazione verrà valorizzato con "1", il check del buono restituirà all'esercente i campi previsti in output senza consumare il buono e quindi senza scalare l'importo dal Portafoglio del beneficiario. Questa modalità di utilizzo dell'operazione non è obbligatoria, ma lascia all'esercente la possibilità di eseguire un controllo tra il nominativo del beneficiario e quello del suo cliente in sessione.

Se tipo operazione verrà valorizzato con "2", il check del buono consumerà direttamente l'importo, scalandolo dal Portafoglio del beneficiario, e restituirà comunque le informazioni previste in output. L'esercente potrà scegliere di usare direttamente questa modalità oppure effettuare due chiamate successive: la prima per il controllo del beneficiario e la seconda per l'effettivo utilizzo del buono.

Il sequence diagram seguente descrive ad alto livello l'interazione tra i vari sistemi coinvolti, nei casi fin qui descritti:

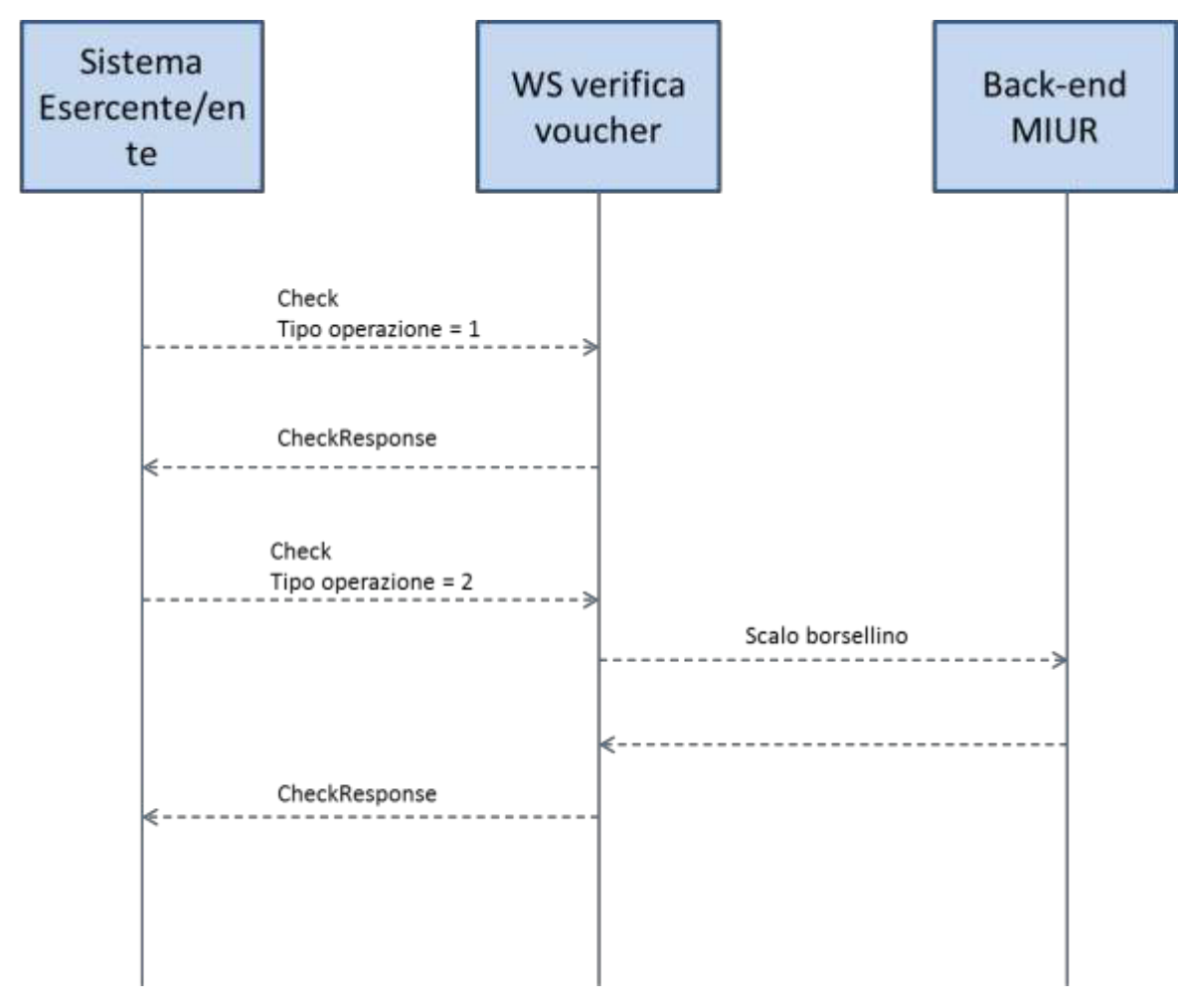

Per poter sbloccare il buono ed utilizzarne tutto l'importo o solo parte di esso, l'esercente dovrà invocare l'operazione di Confirm di seguito descritta.

#### 2. Confirm

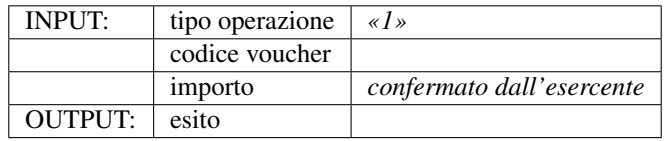

In questa versione del servizio il tipo operazione verrà valorizzato sempre con "1" e l'esercente o l' ente di formazione potrà comunicare la quota utilizzata rispetto all'importo totale del buono, momentaneamente impegnato. Il sistema scalerà l'importo dal Portafoglio del beneficiario, riaccreditando la parte non utilizzata, calcolata come differenza tra il valore totale del buono e l'importo comunicato dall'esercente.

L'esito dell'operazione ("OK" / "KO") sarà restituito all'esercente o all' ente di formazione che potrà eventualmente fornire un feedback al beneficiario.

## **Modalità di autenticazione**

Per consumare il web service di verifica del buono di spesa, ogni esercente o ente di formazione dovrà essere dotato di un certificato di autenticazione da installare nel proprio client del servizio e da utilizzare nella chiamata SOAP per effettuare l'autenticazione in modalità SSL con certificato client.

Tale certificato X509 sarà generabile e scaricabile in formato .cer direttamente tramite l'applicazione web dedicata agli esercenti, in area autenticata. In particolare il processo di generazione del certificato prevede due step:

- 1. Il primo step di richiesta del certificato; a seguito di questa operazione il sistema prende in carico la richiesta.
- 2. Il secondo step di verifica esito della richiesta; questa operazione controlla se è pronto il certificato emesso da CA dedicata ed eventualmente lo rende disponibile per il download.

Durante il primo step sarà necessario caricare un file .der rappresentante la richiesta di certificato alla CA dedicata al progetto. Tale csr deve presentare le seguenti caratteristiche:

- Algoritmo generazione chiavi: RSA
- Lunghezza chiavi: 2048 bit

Una volta scaricato il certificato X509 va installato, insieme alla corrispondente chiave privata, nel client utilizzato per il servizio di verifica buono. Pertanto l'evento di download del certificato non può rappresentare la definitiva attivazione dell'esercente. E' stato previsto uno step di attivazione, di tipo "Check" con i seguenti valori di input:

- tipo operazione  $= 1$
- codice buono  $= 11$ aa22bb

Questa operazione equivale ad una transazione di attivazione, il cui unico effetto è quello di portare l'esercente nello stato attivo. Da questo momento in poi i beneficiari potranno generare buoni reali per tale esercente.

Endpoint del servizio

Il servizio risponde ai seguenti endpoint [https://wstest.cartadeldocente.italia.it/VerificaVoucherWEB/VerificaV](https://wstest.cartadeldocente.italia.it/VerificaVoucherWEB/Verifica)oucher (ambiente di prova) <https://ws.cartadeldocente.italia.it/VerificaVoucherWEB/VerificaVoucher> (ambiente reale)

## **Codici di errore**

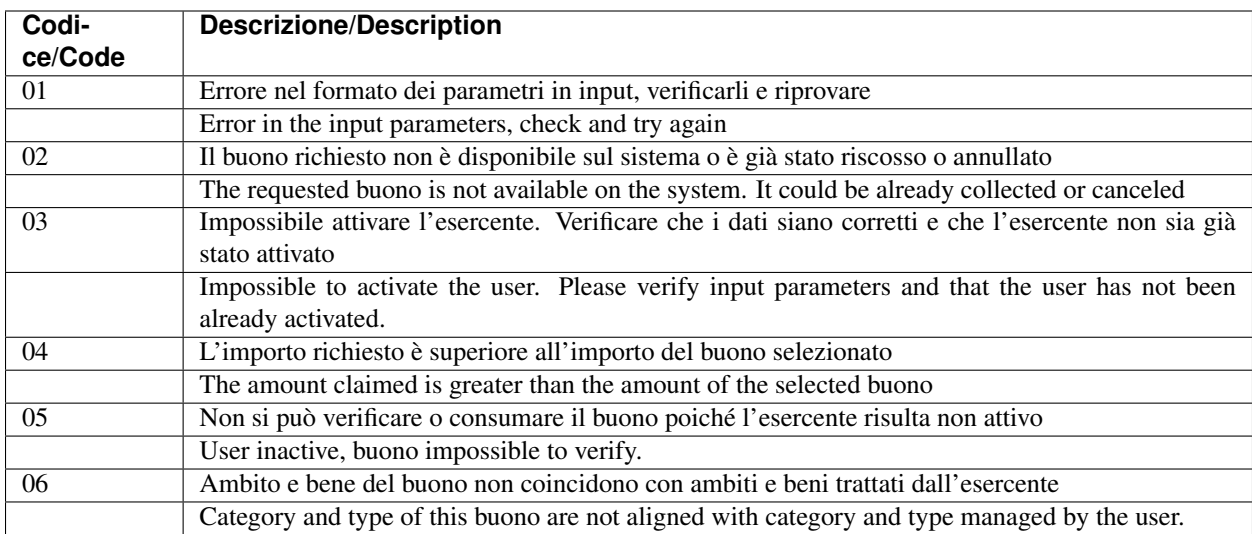

La seguente tabella rappresenta i possibili errori gestiti dal sistema:

#### **Esempi di request/response**

Di seguito si riportano due esempi di request e relativa response, sia per l'operation "Check" che per l'operation "Confirm".

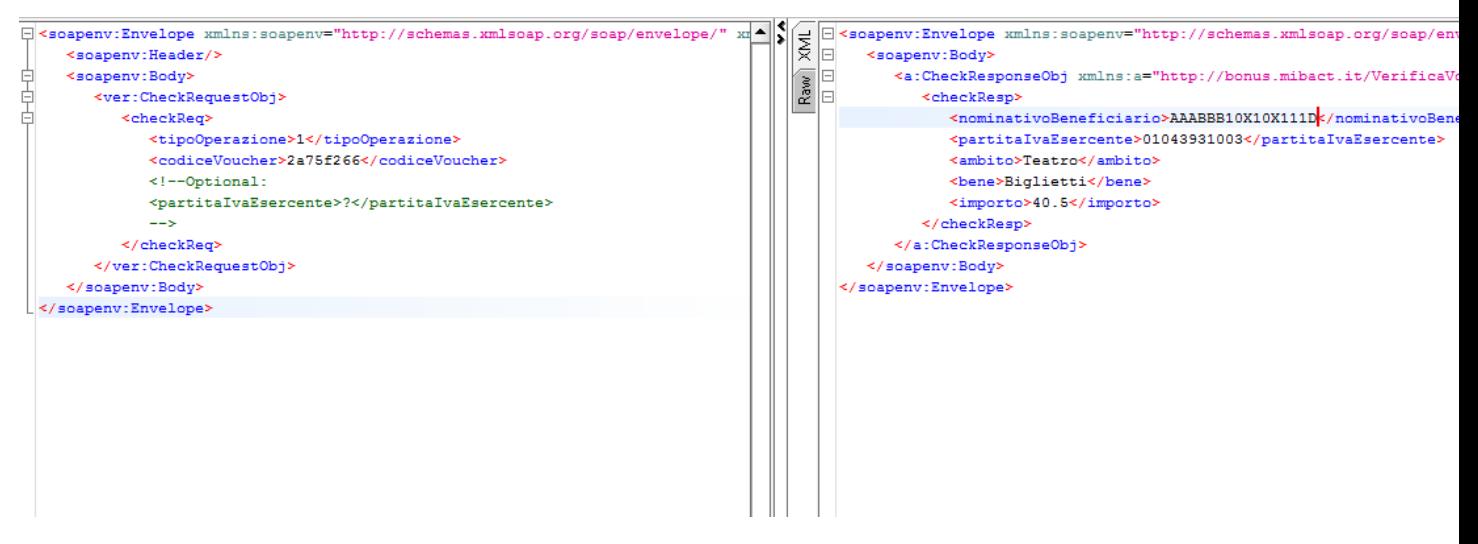

Check request:

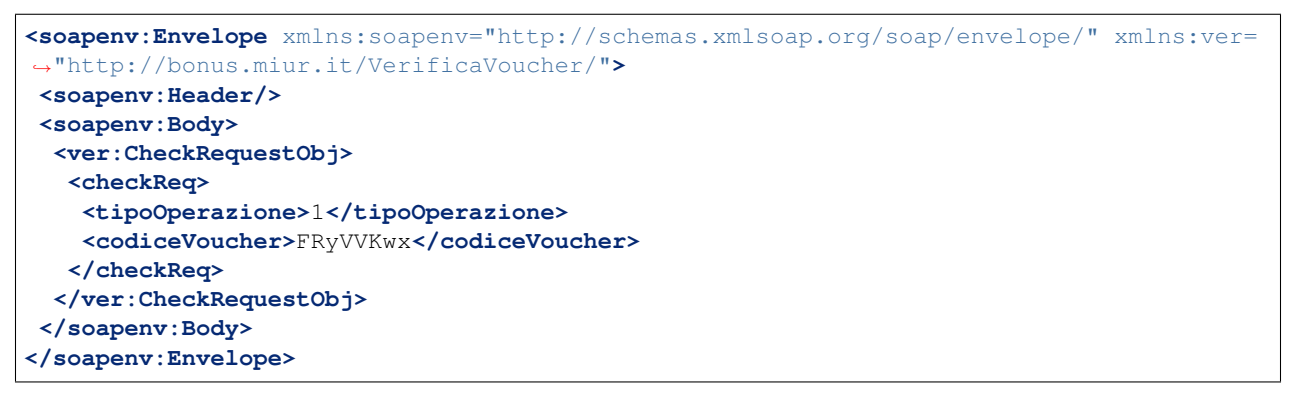

Check response:

```
<soapenv:Envelope xmlns:soapenv="http://schemas.xmlsoap.org/soap/envelope/">
<soapenv:Body>
 <a:CheckResponseObj xmlns:a="http://bonus.miur.it/VerificaVoucher/">
  <checkResp>
   <nominativoBeneficiario>AAABBB10X10X111D</nominativoBeneficiario>
   <partitaIvaEsercente>01043931003</partitaIvaEsercente>
   <ambito>Teatro</ambito>
   <bene>Biglietti</bene>
   <importo>40.5</importo>
  </checkResp>
 </a:CheckResponseObj>
</soapenv:Body>
</soapenv:Envelope>
```
"Confirm"

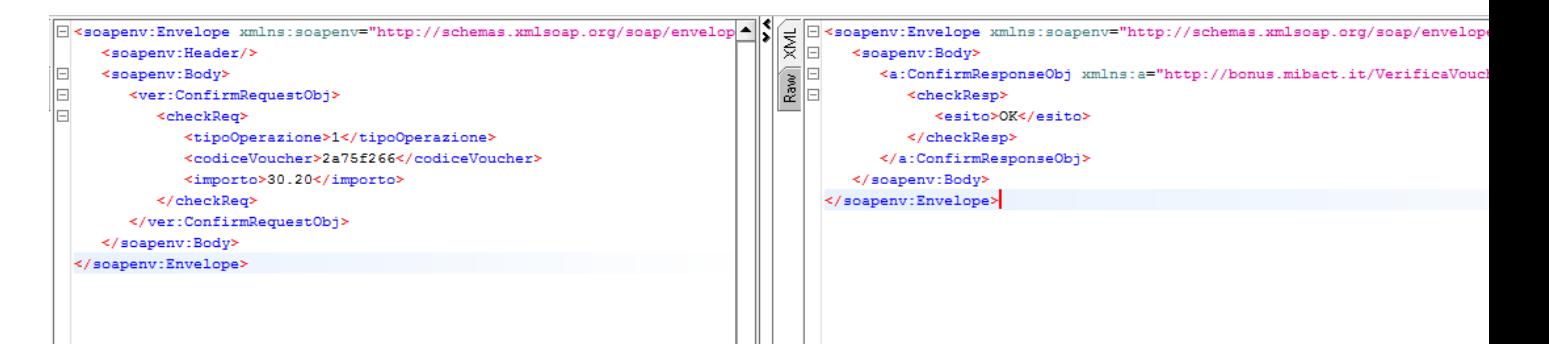

Confirm request:

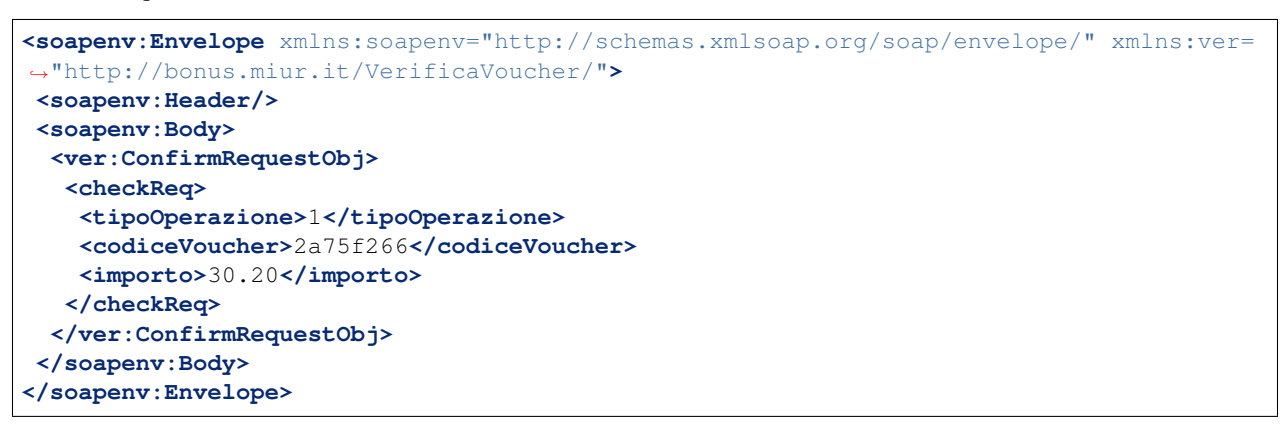

Confirm response:

```
<soapenv:Envelope xmlns:soapenv="http://schemas.xmlsoap.org/soap/envelope/">
<soapenv:Body>
  <a:ConfirmResponseObj xmlns:a="http://bonus.miur.it/VerificaVoucher/">
   <checkResp>
    <esito>OK</esito>
  </checkResp>
 </a:ConfirmResponseObj>
 </soapenv:Body>
</soapenv:Envelope>
```
## **WSDL VerificaVoucher.wsdl**

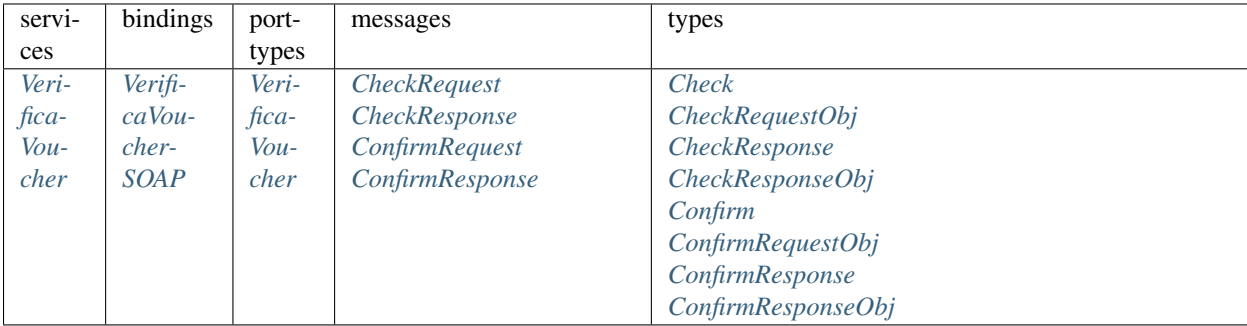

targetnamespace: [\\*\\*http://bonus.miur.it/VerificaVoucher/\\*\\*](http://bonus.miur.it/VerificaVoucher/)

## attributeFormDefault:

elementFormDefault:

targetNamespace: <http://bonus.miur.it/VerificaVoucher/>

![](_page_24_Picture_132.jpeg)

## <span id="page-24-0"></span>service VerificaVoucher

![](_page_24_Picture_133.jpeg)

<span id="page-24-1"></span>binding VerificaVoucherSOAP

![](_page_25_Picture_213.jpeg)

# <span id="page-26-0"></span>porttype VerificaVoucher

![](_page_26_Picture_239.jpeg)

## <span id="page-26-1"></span>message CheckRequest

![](_page_26_Picture_240.jpeg)

## <span id="page-26-2"></span>message CheckResponse

![](_page_26_Picture_241.jpeg)

## <span id="page-26-3"></span>message ConfirmRequest

![](_page_27_Picture_176.jpeg)

## <span id="page-27-0"></span>message ConfirmResponse

![](_page_27_Picture_177.jpeg)

## <span id="page-27-1"></span>element CheckRequestObj

![](_page_27_Picture_178.jpeg)

element CheckRequestObj/checkReq

![](_page_28_Figure_1.jpeg)

## <span id="page-28-0"></span>element CheckResponseObj

![](_page_28_Picture_123.jpeg)

<span id="page-28-1"></span>element CheckResponseObj/checkResp

![](_page_29_Figure_1.jpeg)

#### <span id="page-29-0"></span>element ConfirmRequestObj

![](_page_29_Picture_128.jpeg)

<span id="page-29-1"></span>element ConfirmRequestObj/checkReq

![](_page_30_Picture_158.jpeg)

## <span id="page-30-1"></span>element ConfirmResponseObj

![](_page_30_Picture_159.jpeg)

## element ConfirmResponseObj/checkResp

![](_page_30_Picture_160.jpeg)

<span id="page-30-0"></span>complexType Check

![](_page_31_Picture_197.jpeg)

## <span id="page-31-0"></span>element Check/tipoOperazione

![](_page_31_Picture_198.jpeg)

#### <span id="page-31-1"></span>element Check/codiceVoucher

![](_page_31_Picture_199.jpeg)

## <span id="page-31-2"></span>element Check/partitaIvaEsercente

![](_page_32_Picture_203.jpeg)

## <span id="page-32-0"></span>complexType CheckResponse

![](_page_32_Picture_204.jpeg)

<span id="page-32-1"></span>element CheckResponse/nominativoBeneficiario

![](_page_33_Picture_179.jpeg)

## element CheckResponse/partitaIvaEsercente

![](_page_33_Picture_180.jpeg)

## <span id="page-33-0"></span>element CheckResponse/ambito

![](_page_33_Picture_181.jpeg)

## <span id="page-33-1"></span>element CheckResponse/bene

![](_page_33_Picture_182.jpeg)

<span id="page-33-2"></span>element CheckResponse/importo

![](_page_34_Picture_194.jpeg)

# <span id="page-34-0"></span>complexType Confirm

![](_page_34_Picture_195.jpeg)

## element Confirm/tipoOperazione

![](_page_34_Picture_196.jpeg)

element Confirm/codiceVoucher

![](_page_35_Picture_168.jpeg)

#### element Confirm/importo

![](_page_35_Picture_169.jpeg)

## <span id="page-35-1"></span>complexType ConfirmResponse

![](_page_35_Picture_170.jpeg)

#### <span id="page-35-2"></span>element ConfirmResponse/esito

![](_page_35_Picture_171.jpeg)

# <span id="page-35-0"></span>**1.4 Linee guida per la fatturazione**

7 novembre 2017

## **1.4.1 Introduzione**

Per ottenere il pagamento dei buoni validati, l'esercente deve provvedere a emettere corrispondenti fatture elettroniche nei confronti della pubblica amministrazione usando la piattaforma di fatturazione elettronica della PA, seguendo le istruzioni di seguito indicate.

#### Nota Bene

- Le fatture così emesse non hanno rilevanza ai fini fiscali essendo l'evento fiscale già regolato mediante il biglietto o la ricevuta fiscale emessa dall'esercente all'atto dell'accettazione del buono – ma servono unicamente a consentire il riscontro dei buoni validati prima di procedere al loro pagamento.
- A tal proposito si comunica che non è necessario l'assolvimento dell'imposta di bollo.
- Al fine di limitare la possibilità di errore in fase di caricamento ed invio della fattura si consiglia di utilizzare il portale web per la fatturazione elettronica disponibile gratuitamente all'indirizzo: [http://ivaservizi.](http://ivaservizi.agenziaentrate.gov.it/) [agenziaentrate.gov.it/](http://ivaservizi.agenziaentrate.gov.it/)

Per accedere a questa funzionalità è necessario autenticarsi utilizzando credenziali Entratel/Fisconline oppure una Carta Nazionale Servizi (CNS) precedentemente abilitata ai servizi telematici dell'Agenzia delle Entrate o SPID.

• Le presenti linee guida sono state redatte utilizzando la citata piattaforma web. Altri software disponibili per la compilazione delle fatture elettroniche potrebbero riportare campi e funzioni diverse; in ogni caso i campi essenziali per la compilazione della fattura intestata all'iniziativa sono quelli descritti in questo documento.

## **1.4.2 Formato e contenuto della fattura**

L'esercente deve predisporre la fattura in formato elettronico seguendo le regole tecniche stabilite per la fatturazione elettronica verso la pubblica amministrazione reperibili all'indirizzo [www.fatturapa.gov.it](http://www.fatturapa.gov.it/)

Dopo aver compilato la fattura è necessario firmare il file digitalmente prima di inviarlo al Sistema d'Interscambio secondo una delle modalità previste illustrate al citato indirizzo internet.

## **1.4.3 Istruzioni per la compilazione di una fattura**

Si illustrano di seguito i passi necessari per compilare la fattura utilizzando il portale web [http://ivaservizi.](http://ivaservizi.agenziaentrate.gov.it/) [agenziaentrate.gov.it/](http://ivaservizi.agenziaentrate.gov.it/)

#### **Passo 1**

#### I MIEI DATI

#### I. Valorizzare i campi relativi all'esercente come descritto di seguito

- Partita Iva: es. 10000000
- Codice Fiscale: es. 100000000
- Denominazione: es. Libreria Mario Rossi
- Regime Fiscale: selezionare dal menù a tendina (Vedi tabella dei regimi fiscali riportata in appendice)
- Indirizzo: es. Via Esempio
- N civico: es. 1
- CAP: es. 00100
- Comune: es. Roma

• Provincia: es. RM

![](_page_37_Picture_54.jpeg)

## II. Nel campo "Altri dati" cliccare su Aggiungi

Altri dati + Aggiungi

## III. Spuntare "Contatti" quindi cliccare su Seleziona

![](_page_37_Picture_55.jpeg)

## IV. Inserire i recapiti ai quali si potrà essere eventualmente ricontattati in caso di problemi di fatturazione

- Numero di telefono: es. 12345678
- E-mail: es. [esempio@esempio.it](mailto:esempio@esempio.it)

![](_page_38_Picture_83.jpeg)

## **Passo 2**

CLIENTE (Inserire i dati della pubblica amministrazione nei confronti della quale si emette la fattura)

#### I. Valorizzare i campi come descritto di seguito (dati reali)

- Codice Fiscale: 80185250588
- Denominazione: Ministero dell'Istruzione dell'Università e della Ricerca
- Indirizzo: Viale Trastevere
- Numero Civico: 76a
- Cap: 00153
- Comune: Roma
- Provincia: RM
- Nazione: IT
- Codice Destinatario: QGGT71

![](_page_38_Picture_84.jpeg)

Quindi cliccare su >Vai a Dati Fattura

## **Passo 3**

#### DATI DELLA FATTURA (Inserisci i dati della fattura)

#### I. Valorizzare i campi come descritto di seguito

- Tipo documento: Dal menù a tendina selezionare <Fattura>
- Numero: Numero che identifica univocamente la fattura
- Data: Inserire data

![](_page_39_Picture_94.jpeg)

#### II. Nel campo Beni e Servizi cliccare su Aggiungi

#### III. Valorizzare i campi come descritto di seguito

- Descrizione: Pagamento Buono
- Quantità: 1
- Prezzo unitario: Inserire importo del singolo voucher es. 10,00
- Aliquota IVA: 0%
- Natura: Non soggette

Quindi cliccare su >Altri Dati

## Aggiungi dati

![](_page_39_Picture_95.jpeg)

X

#### IV. Valorizzare i campi come descritto di seguito

- Codice Tipo: CARTADELDOCENTE
- Codice Valore: Inserire esclusivamente il codice del buono (sensibile alla differenza tra caratteri maiuscoli e minuscoli) senza ulteriori valori (come riportato nella successiva immagine).Il campo è obbligatorio al fine di ottenere il rimborso per la fattura. Attenzione: alcuni software potrebbero riportare campi nominati diversamente. NB:. Per prevenire il rischio di errore suggeriamo di inserire i codici dei buoni attraverso le funzionalità di copia/incolla direttamente dal portale.

#### Quindi cliccare su Salva

![](_page_40_Picture_56.jpeg)

È possibile inserire in fattura più di un buono cliccando di nuovo su <Aggiungi> nel Campo Beni e Servizi

V. Nel campo Altri dati cliccare su Aggiungi

#### **Guida a Carta del Docente per gli esercenti, Release version: latest**

![](_page_41_Picture_61.jpeg)

# VI. Spuntare "Dati di Pagamento" quindi cliccare su Seleziona

Altri dati

![](_page_41_Picture_62.jpeg)

Seleziona

## VII. Inserire i dati relativi al pagamento come descritto di seguito:

- Condizioni pagamento: Pagamento completo
- Beneficiario: Inserire il beneficiario es. Mario Rossi
- Modalità di pagamento: Bonifico
- Importo Pagamento: Inserire importo totale della fattura
- IBAN: Inserire IBAN es. IT0000000000000000. Attenzione: L'omissione di IBAN o la sua errata compilazione non è segnalata come errore dal sistema. Accertarsi di averlo compilato correttamente prima di inviare la fattura.

![](_page_42_Picture_56.jpeg)

#### **Passo 4**

#### VERIFICA DATI

#### I. Nel campo Riepilogo Importi Aliquota inserire:

• Rif. Normativo: Art. 2 DPR 633/72

![](_page_42_Picture_57.jpeg)

#### Quindi cliccare su >Vai a Riepilogo

## **Passo 5**

## DATI DI RIEPILOGO

In questa sezione è possibile verificare le informazioni inserite e scaricare il file *XML* da firmare digitalmente e da trasmettere attraverso una delle modalità previste dal Sistema d'Interscambio.

Si raccomanda di verificare la correttezza formale della fattura prodotta prima di firmarla digitalmente e di inviarla al sistema d'interscambio.

A tal fine, cliccando su Controlla è possibile accertare che la fattura non contenga errori.

![](_page_43_Picture_3.jpeg)

# **1.4.4 Trattamento delle fatture elettroniche inviate**

Consap provvede al riscontro delle fatture ricevute, alla loro verifica rispetto ai buoni validati e alla loro liquidazione.

A seguito della verifica effettuata da Consap, l'esercente riceve dalla Piattaforma di Interscambio appositi messaggi di notifica dell'esito della verifica delle fatture inviate: se l'esito è negativo, la relativa notifica contiene anche le motivazioni del rigetto; in caso positivo, le fatture sono mandate al pagamento con bonifico sull'IBAN indicato dal beneficiario. La liquidazione avviene entro 30 giorni dalla presa in carico della fattura. A pagamento effettuato verrà inviata una mail automatica di notifica di avvenuto accredito. Per consentire tale utilità si ricorda di inserire l'indirizzo e-mail nella sezione "Contatti" all'interno della fattura elettronica.

L'esercente ha inoltre la possibilità di verificare, sull'applicazione Carta del Docente, i buoni liquidati.

Attraverso l'applicazione web raggiungibile dal sito [https://cartadocente.consap.it](https://cartadocente.consap.it/) sarà possibile consultare lo stato di avanzamento delle fatture inviate così distinto:

- Accettate: fatture correttamente importate nel sistema, già liquidate o prossime alla liquidazione.
- In elaborazione: fatture in fase di controllo.
- Rifiutate: fatture scartate a causa di uno o più errori bloccanti. In questo caso sarà possibile consultare l'elenco degli errori riscontrati. Tali fatture dovranno essere corrette e riemesse.

## **1.4.5 Assistenza**

Per le problematiche amministrative connesse alla fatturazione, è disponibile un servizio di assistenza via mail all'indirizzo [cartadeldocente.assistenza@consap.it](mailto:cartadeldocente.assistenza@consap.it)

Per problematiche connesse all'utilizzo dei voucher, alla validazione, o ad aspetti di natura tecnica, contattare il numero verde 080-926 7603 raggiungibile da lunedì a venerdì dalle 14 alle 18

![](_page_44_Picture_227.jpeg)

# **1.4.6 Appendice 1 - Codici dei Regimi fiscali**

# **1.4.7 Appendice 2 - Esempio di fattura elettronica (formato .xml) compilata per l'iniziativa CARTADELDOCENTE**

Si riporta nel seguito un esempio di fattura elettronica in formato XML conforme allo standard di fatturazione elettronica e alle linee guida specifiche fornite per l'iniziativa CartaDelDocente.

```
<ns2:FatturaElettronica versione='FPA12'
xmlns:ns2='http://ivaservizi.agenziaentrate.gov.it/docs/xsd/fatture/v1.2'>
<FatturaElettronicaHeader>
 <DatiTrasmissione>
  <IdTrasmittente>
   <IdPaese>IT</IdPaese>
   <IdCodice>ABCDEF00A11B123C</IdCodice>
  </IdTrasmittente>
  <ProgressivoInvio>0</ProgressivoInvio>
   <FormatoTrasmissione>FPA12</FormatoTrasmissione>
   <CodiceDestinatario>CY0MHE</CodiceDestinatario>
  </DatiTrasmissione>
  <CedentePrestatore>
  <DatiAnagrafici>
   <IdFiscaleIVA>
    <IdPaese>IT</IdPaese>
    <IdCodice>100000000</IdCodice>
    </IdFiscaleIVA>
    <CodiceFiscale>1000000000</CodiceFiscale>
    <Anagrafica>
    <Denominazione>Libreria Mario Rossi</Denominazione>
    </Anagrafica>
    <RegimeFiscale>RF01</RegimeFiscale>
   </DatiAnagrafici>
```

```
<Sede>
   <Indirizzo>Via Esempio</Indirizzo>
   <NumeroCivico>1</NumeroCivico>
   <CAP>00100</CAP>
   <Comune>Roma</Comune>
   <Provincia>RM</Provincia>
   <Nazione>IT</Nazione>
  </Sede>
  <Contatti>
   <Telefono>123456789</Telefono>
   <Email>esempio@esempio.it</Email>
  </Contatti>
 </CedentePrestatore>
 <CessionarioCommittente>
  <Sede>
   <Nazione>IT</Nazione>
   <Indirizzo>Via del Collegio Romano</Indirizzo>
   <NumeroCivico>27</NumeroCivico>
   <CAP>00186</CAP>
   <Comune>Roma</Comune>
   <Provincia>RM</Provincia>
  </Sede>
  <DatiAnagrafici>
   <CodiceFiscale>97904380587</CodiceFiscale>
   <Anagrafica>
    <Denominazione>Ministero dei Beni e delle Attività Culturali e del
    Turismo</Denominazione>
   </Anagrafica>
  </DatiAnagrafici>
 </CessionarioCommittente>
</FatturaElettronicaHeader>
<FatturaElettronicaBody>
 <DatiBeniServizi>
  <DettaglioLinee>
   <CodiceArticolo>
    <CodiceValore>hul09Tk</CodiceValore>
    <CodiceTipo>CARTADELDOCENTE</CodiceTipo>
   </CodiceArticolo>
   <PrezzoTotale>10.00</PrezzoTotale>
   <Descrizione>Pagamento Buono</Descrizione>
   <Quantita>1.00</Quantita>
   <PrezzoUnitario>10.00</PrezzoUnitario>
   <AliquotaIVA>0.00</AliquotaIVA>
   <Natura>N2</Natura>
   <NumeroLinea>1</NumeroLinea>
  </DettaglioLinee>
  <DatiRiepilogo>
   <AliquotaIVA>0.00</AliquotaIVA>
   <ImponibileImporto>10.00</ImponibileImporto>
   <Natura>N2</Natura>
   <Imposta>0.00</Imposta>
   <RiferimentoNormativo>Art. 2 DPR 633/72</RiferimentoNormativo>
  </DatiRiepilogo>
 </DatiBeniServizi>
 <DatiGenerali>
  <DatiGeneraliDocumento>
   <TipoDocumento>TD01</TipoDocumento>
   <Numero>1</Numero>
```
![](_page_46_Picture_194.jpeg)

La valorizzazione degli elementi del tracciato xml deve rispettare i requisiti formali e di obbligatorietà previsti dalle regole di fatturazione elettronica e deve tener conto delle ulteriori indicazioni riportate nella tabella seguente:

![](_page_46_Picture_195.jpeg)

![](_page_47_Picture_217.jpeg)

![](_page_47_Picture_218.jpeg)

| <b>ID e Nome Tag XML</b>                                                                                                    | <b>Descrizione funzionale</b>                                                                                                    | <b>NOTE</b>                                                                                                    |
|----------------------------------------------------------------------------------------------------|----------------------------------------------------------------------------------------------------|----------------------------------------------------------------------------------------------------|
| $1.2.2.2 <$ NumeroCivico>                                                                                                    | numero civico riferito all'indirizzo                                                                                                    | formato alfanumerico                                                                                                    |
|                                                                                                    | (non indicare se già presente nel                                                                                                    |                                                                                                    |
| $1.2.2.3 <$ CAP>                                                                                                    | campo indirizzo)<br>Codice Avviamento Postale                                                                                                    | formato numerico                                                                                                    |
| $1.2.2.4 <$ Comune>                                                                                                    | comune relativo alla sede del ceden-                                                                                                    | formato alfanumerico                                                                                                    |
|                                                                                                    | te / prestatore                                                                                                    |                                                                                                    |
| $1.2.2.5$ <provincia></provincia>                                                                                                    | sigla della provincia di appartenen-                                                                                                    | $[RM], [M], [\ldots]$                                                                                                    |
|                                                                                                    | za del comune indicato nel campo<br>1.2.2.4                                                                                                    |                                                                                                    |
| $1.2.2.6 <$ Nazione>                                                                                                    | codice della nazione espresso se-<br>condo lo standard ISO 3166-1<br>alpha-2 code                                                                                                    | [IT], [ES], [DK], []                                                                                                    |
| $1.2.5 <$ Contatti>                                                                                                    | dati relativi ai contatti del cedente /<br>prestatore                                                                                                    |                                                                                                    |
| $1.2.5.1 <$ Telefono>                                                                                                    | contatto telefonico fisso o mobile                                                                                                    | Necessariamente da valorizzare per<br>essere eventualmente contattati per<br>chiarimenti                                                                                                    |
| 1.2.5.3 < Email                                                                                                    | indirizzo di posta elettronica                                                                                                    | Necessariamente da valorizzare per<br>essere eventualmente contattati per<br>chiarimenti                                                                                                    |
| 1.2.6 <riferimentoamministrazio-< td=""><td>codice identificativo del cedente /</td><td>Necessariamente<br/>da<br/>valorizzare</td></riferimentoamministrazio-<> | codice identificativo del cedente /                                                                                                    | Necessariamente<br>da<br>valorizzare                                                                                                    |
| ne                                                                                                    | prestatore ai fini amministrativo-<br>contabili                                                                                                    | riportando fedelmente il Codice<br>esercente assegnato all'esercente<br>dall'applicazione CARTADELDO-<br>CENTE. Riportare fedelmente tale<br>codice, per il quale sono significa-<br>tivi e distinti i caratteri maiuscoli<br>da quelli minuscoli (codice case<br>sensitive) |
| 1.4 <cessionariocommittente></cessionariocommittente>                                                                                                    | blocco sempre obbligatorio conte-<br>nente dati relativi al cessionario /<br>committente                                                                                                    | Dati relativi al Ministero dell'I-<br>struzione, dell'Università e della<br>Ricerca                                                                                                    |
| 1.4.1 <datianagrafici></datianagrafici>                                                                                                    | $\mathbf{i}$<br>da-<br>blocco<br>contenente<br>fiscali<br>del<br>ti.<br>$\mathbf e$<br>anagrafici<br>cessionario/committente                                                                                                    |                                                                                                    |
| $1.4.1.2 <$ CodiceFiscale>                                                                                                    | numero di Codice Fiscale                                                                                                    | valore da indicare: 80185250588                                                                                                    |
| $1.4.1.3 <$ Anagrafica>                                                                                                    | dati anagrafici identificativi del ces-<br>sionario/committente                                                                                                    |                                                                                                    |
| $1.4.1.3.1 <$ Denominazione>                                                                                                    | ditta, denominazione o ragione so-<br>ciale (ditta, impresa, società, en-<br>te), da valorizzare in alternativa ai<br>campi 1.4.1.3.2 e 1.4.1.3.3                                                                                                    | Ministero dell'Istruzione, dell'Uni-<br>versità e della Ricerca                                                                                                    |
| $1.4.2 <$ Sede>                                                                                                    | blocco sempre obbligatorio conte-<br>nente i dati della sede del cessiona-<br>rio / committente (nel caso di som-<br>ministrazione di servizi quali ener-<br>gia elettrica, gas , i dati pos-<br>sono fare riferimento all'ubicazione<br>dell'utenza, ex DM 370/2000) |                                                                                                    |

Tabella 1.1 – continued from previous page

| <b>ID e Nome Tag XML</b>                                     | <b>Descrizione funzionale</b>                                                                                                    | <b>NOTE</b>                                                                                                    |
|--------------------------------------------------------------|----------------------------------------------------------------------------------------------------|----------------------------------------------------------------------------------------------------|
| $1.4.2.1$ <lndirizzo></lndirizzo>                            | indirizzo della sede del cessionario /<br>committente (nome della via, piazza<br>$etc.$ )                                                                    | <b>Viale Trastevere</b>                                                                                                    |
| 1.4.2.2 <numerocivico></numerocivico>                        | numero civico riferito all'indirizzo<br>(non indicare se già presente nel<br>campo indirizzo)                                                                | $\overline{17/a}$                                                                                                    |
| $1.4.2.3 <$ CAP>                                             | <b>Codice Avviamento Postale</b>                                                                                                    | 00153                                                                                                    |
| $1.4.2.4 <$ Comune>                                          | comune relativo alla stabile organiz-<br>zazione in Italia                                                                                                   | <b>ROMA</b>                                                                                                    |
| 1.4.2.5 <provincia></provincia>                              | sigla della provincia di appartenen-<br>za del comune indicato nel campo<br>1.4.2.4                                                                          | $\overline{RM}$                                                                                                    |
| $1.4.2.6 <$ Nazione>                                         | codice della nazione espresso se-<br>condo lo standard ISO 3166-1<br>alpha-2 code                                                                            | $\overline{\text{IT}}$                                                                                                    |
| 2 <fatturaelettronicabody></fatturaelettronicabody>          | il blocco ha molteplicità pari a 1 nel<br>caso di fattura singola; nel caso di<br>lotto di fatture, si ripete per ogni<br>fattura componente il lotto stesso |                                                                                                    |
| 2.1 <datigenerali></datigenerali>                            | blocco sempre obbligatorio conte-<br>nente i dati generali del documen-<br>to principale ed i dati dei documenti<br>correlati                                |                                                                                                    |
| 2.1.1 <datigeneralidocumento></datigeneralidocumento>        | blocco sempre obbligatorio conte-<br>nente i dati generali del documento<br>principale                                                                       |                                                                                                    |
| 2.1.1.1 <tipodocumento></tipodocumento>                      | tipologia di documento                                                                                                    | valore ammesso: TD01                                                                                                    |
| 2.1.1.2 <i>Divisa</i>                                        | codice (espresso secondo lo stan-<br>dard ISO 4217 alpha-3:2001) del-<br>la valuta utilizzata per l'indicazione<br>degli importi                             | valore ammesso: EUR                                                                                                    |
| $2.1.1.3 <$ Data>                                            | data del documento (secondo il<br>formato ISO 8601:2004)                                                                                                    | formato ISO 8601:2004, con la pre-<br>cisione seguente: YYYY-MM-DD                                                                                            |
| $2.1.1.4$ <numero></numero>                                  | numero progressivo del documento                                                                                                    | formato alfanumerico                                                                                                    |
| $2.1.1.6 <$ DatiBollo>                                       | blocco dati relativi al bollo                                                                                                    |                                                                                                    |
| $2.1.1.6.1 <$ BolloVirtuale>                                 | bollo assolto ai sensi del decreto<br>MEF 17 giugno 2014 (art. 6)                                                                                            | valore ammesso<br>[NO]                                                                                                    |
| 2.1.1.9<br><importototaledocumento></importototaledocumento> | importo totale del documento al<br>netto dell'eventuale sconto e com-<br>prensivo di imposta a debito del<br>cessionario / committente                       | formato numerico; i decimali vanno<br>separati dall'intero con il carattere<br>"." $(punto)$<br>valore ammesso: valore del campo<br>2.2.2.5 ImponibileImporto |
| 2.2 <datibeniservizi></datibeniservizi>                      | blocco sempre obbligatorio con-<br>tenente natura, qualità e quantità<br>dei beni / servizi formanti oggetto<br>dell'operazione                              |                                                                                                    |
| 2.2.1 <dettagliolinee></dettagliolinee>                      | blocco sempre obbligatorio conte-<br>nente le linee di dettaglio del do-<br>cumento (i campi del blocco si<br>ripetono per ogni riga di dettaglio)           |                                                                                                    |

Tabella 1.1 – continued from previous page

| <b>ID e Nome Tag XML</b>                  | <b>Descrizione funzionale</b>                                             | <b>NOTE</b>                                                      |
|-------------------------------------------|---------------------------------------------------------------------------|------------------------------------------------------------------|
| $2.2.1.1 <$ NumeroLinea>                  | numero della riga di dettaglio del                                        | formato numerico                                                 |
|                                           | documento                                                                 |                                                                  |
| 2.2.1.3 <codicearticolo></codicearticolo> | eventuale codifica dell'articolo (la                                      |                                                                  |
|                                           | molteplicità N del blocco consen-                                         |                                                                  |
|                                           | te di gestire la presenza di più                                          |                                                                  |
|                                           | codifiche)                                                                |                                                                  |
| $2.2.1.3.1 <$ CodiceTipo>                 | indica la tipologia di codice articolo<br>(TARIC, CPV, EAN, SSC, )        | valore ammesso: CARTADELDO-<br><b>CENTE</b>                      |
| $2.2.1.3.2 <$ CodiceValore>               | indica il valore del codice arti-                                         | Valore obbligatorio da indicare: co-                             |
|                                           | colo corrispondente alla tipologia                                        | dice identificativo buono. Riportare                             |
|                                           | riportata nel campo 2.2.1.3.1.                                            | fedelmente tale codice, per il qua-                              |
|                                           |                                                                           | le sono significativi e distinti i ca-                           |
|                                           |                                                                           | ratteri maiuscoli da quelli minuscoli<br>(codice case sensitive) |
| $2.2.1.4 <$ Descrizione>                  | natura e qualità dell'oggetto della                                       | valore ammesso:<br><b>PAGAMENTO</b>                              |
|                                           | cessione/prestazione; può fare an-                                        | <b>BUONO</b>                                                     |
|                                           | che riferimento ad un precedente                                          |                                                                  |
|                                           | documento emesso a titolo di "anti-                                       |                                                                  |
|                                           | cipo/acconto", nel qual caso il valo-                                     |                                                                  |
|                                           | re del campo 2.2.1.9 e 2.2.1.11 sarà                                      |                                                                  |
|                                           | negativo                                                                  |                                                                  |
| 2.2.1.9 <prezzounitario></prezzounitario> | prezzo unitario del bene/servizio;                                        | formato numerico; i decimali van-                                |
|                                           | nel caso di beni ceduti a titolo di                                       | no separati dall'intero con il carat-                            |
|                                           | sconto, premio o abbuono, l'impor-                                        | tere "." (punto) – valore da indicare:                           |
|                                           | to indicato rappresenta il «valore<br>normale»                            | importo del buono                                                |
| 2.2.1.11 <prezzototale></prezzototale>    | importo totale del bene/servizio                                          | formato numerico; i decimali van-                                |
|                                           | (che tiene conto di eventuali sconti                                      | no separati dall'intero con il carat-                            |
|                                           | / maggiorazioni) IVA esclusa                                              | tere "." (punto) – valore da indicare:                           |
|                                           |                                                                           | importo del buono                                                |
| $2.2.1.12 < A$ liquotalVA>                | aliquota (%) IVA applicata al be-                                         | formato numerico; i decimali van-                                |
|                                           | ne/servizio                                                               | no separati dall'intero con il carat-                            |
|                                           |                                                                           | tere "." (punto) – valore da indicare                            |
|                                           |                                                                           | 0.00                                                             |
| 2.2.1.14 < Natura                         | natura dell'operazione se non rien-                                       | valore ammesso: N2                                               |
|                                           | tra tra quelle imponibili (il campo<br>2.2.1.12 deve essere valorizzato a |                                                                  |
|                                           | zero)                                                                     |                                                                  |
| 2.2.2 <datiriepilogo></datiriepilogo>     | blocco sempre obbligatorio conte-                                         |                                                                  |
|                                           | nente i dati di riepilogo per ogni                                        |                                                                  |
|                                           | aliquota IVA o natura                                                     |                                                                  |
| $2.2.2.1 <$ AliquotaIVA>                  | aliquota (%) IVA                                                          | formato numerico; i decimali van-                                |
|                                           |                                                                           | no separati dall'intero con il carat-                            |
|                                           |                                                                           | tere "." (punto) – valore da indicare                            |
|                                           |                                                                           | 0.00                                                             |
| $2.2.2.2 <$ Natura>                       | natura delle operazioni qualora non                                       | valore ammesso: N2                                               |
|                                           | rientrino tra quelle "imponibili" o                                       |                                                                  |
|                                           | nei casi di inversione contabile                                          |                                                                  |

Tabella 1.1 – continued from previous page

| <b>ID e Nome Tag XML</b>                              | <b>Descrizione funzionale</b>         | <b>NOTE</b>                            |
|-------------------------------------------------------|---------------------------------------|----------------------------------------|
| 2.2.2.5 <imponibileimporto></imponibileimporto>       | questo valore rappresenta:            | formato numerico; i decimali van-      |
|                                                       | base imponibile, per le operazioni    | no separati dall'intero con il carat-  |
|                                                       | soggette ad IVA;                      | tere "." (punto) – valore da indicare: |
|                                                       | importo, per le operazioni che non    | somma degli importi dei buoni          |
|                                                       | rientrano tra quelle "imponibili"     |                                        |
|                                                       | (campo 2.2.2.2 valorizzato)           |                                        |
| $2.2.2.6$ <imposta></imposta>                         | imposta risultante dall'applicazione  | formato numerico; i decimali van-      |
|                                                       | dell'aliquota IVA all'imponibile      | no separati dall'intero con il carat-  |
|                                                       |                                       | tere "." (punto) – valore da indicare  |
|                                                       |                                       | 0.00                                   |
| 2.2.2.8 <riferimentonormativo></riferimentonormativo> | norma di riferimento (obbligatoria    | valore ammesso:<br>ART. 2 DPR          |
|                                                       | nei casi in cui il campo 2.2.2.2 è    | 633/72                                 |
|                                                       | valorizzato)                          |                                        |
| 2.4 <datipagamento></datipagamento>                   | dati relativi al pagamento            |                                        |
| 2.4.1 <condizionipagamento></condizionipagamento>     | condizioni di pagamento               | Valore ammesso:                        |
|                                                       |                                       | [TP02]: pagamento completo             |
| 2.4.2 <dettagliopagamento></dettagliopagamento>       | dati di dettaglio del pagamento       |                                        |
| 2.4.2.2 <modalitapagamento></modalitapagamento>       | modalità di pagamento                 | Valore ammesso: [MP05]: bonifico       |
| 2.4.2.6 <importopagamento></importopagamento>         | importo relativo al pagamento         | formato numerico; i decimali vanno     |
|                                                       |                                       | separati dall'intero con il carattere  |
|                                                       |                                       | "." (punto)                            |
|                                                       |                                       | valore da indicare: lo stesso valo-    |
|                                                       |                                       | re del campo 2.1.1.9 ImportoTotale-    |
|                                                       |                                       | Documento                              |
| $2.4.2.13 <$ IBAN>                                    | International Bank Account Num-       | Valore da indicare: IBAN del conto     |
|                                                       | ber (coordinata bancaria internazio-  | sul quale sarà effettuato il bonifico  |
|                                                       | nale che consente di identificare, in |                                        |
|                                                       | maniera standard, il conto corrente   |                                        |
|                                                       | del beneficiario)                     |                                        |

Tabella 1.1 – continued from previous page